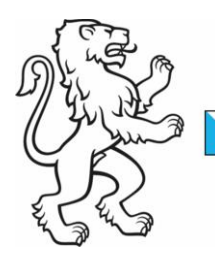

Kanton Zürich Baudirektion Amt für Raumentwicklung Geoinformation

Kontakt: Amt für Raumentwicklung, Geoinformation, Stampfenbachstrasse 12, 8090 Zürich Telefon +41 43 259 30 22, www.giszh.zh.ch

10. Mai 2016 1/17

## **Modellierungshandbuch für Kantonale Geodatenmodelle (KGDM)**

#### **Verfasser**

Michael Germann, infoGrips GmbH

#### **Änderungskontrolle**

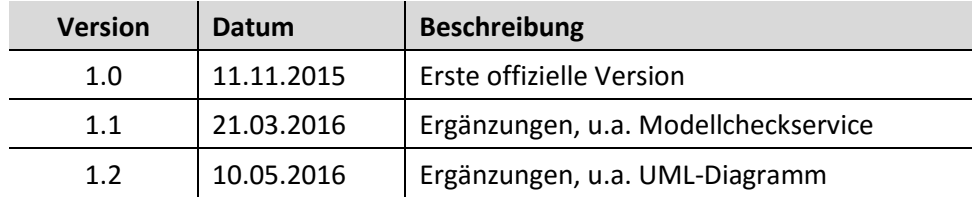

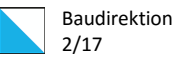

## Inhaltsverzeichnis

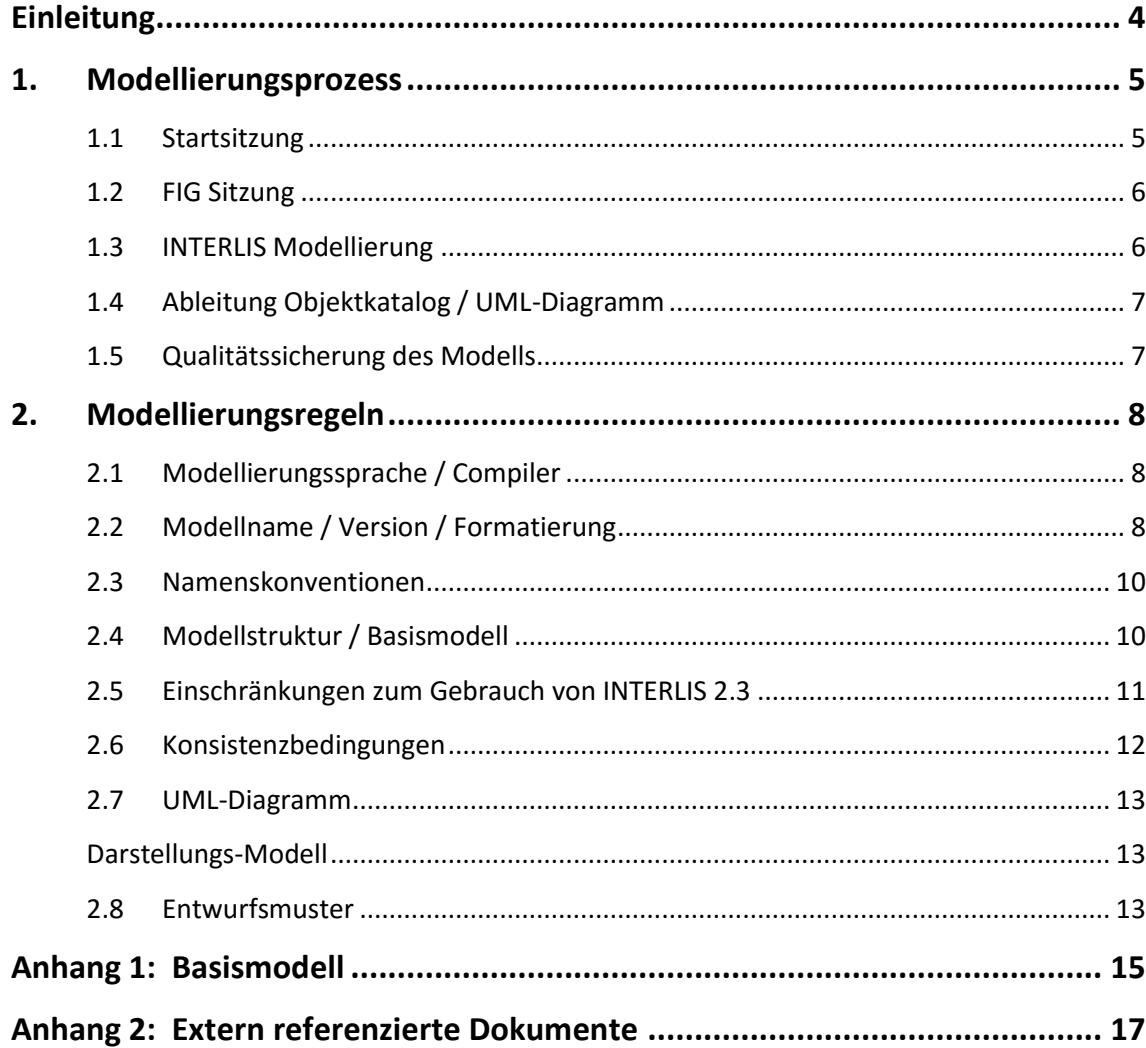

## **Glossar**

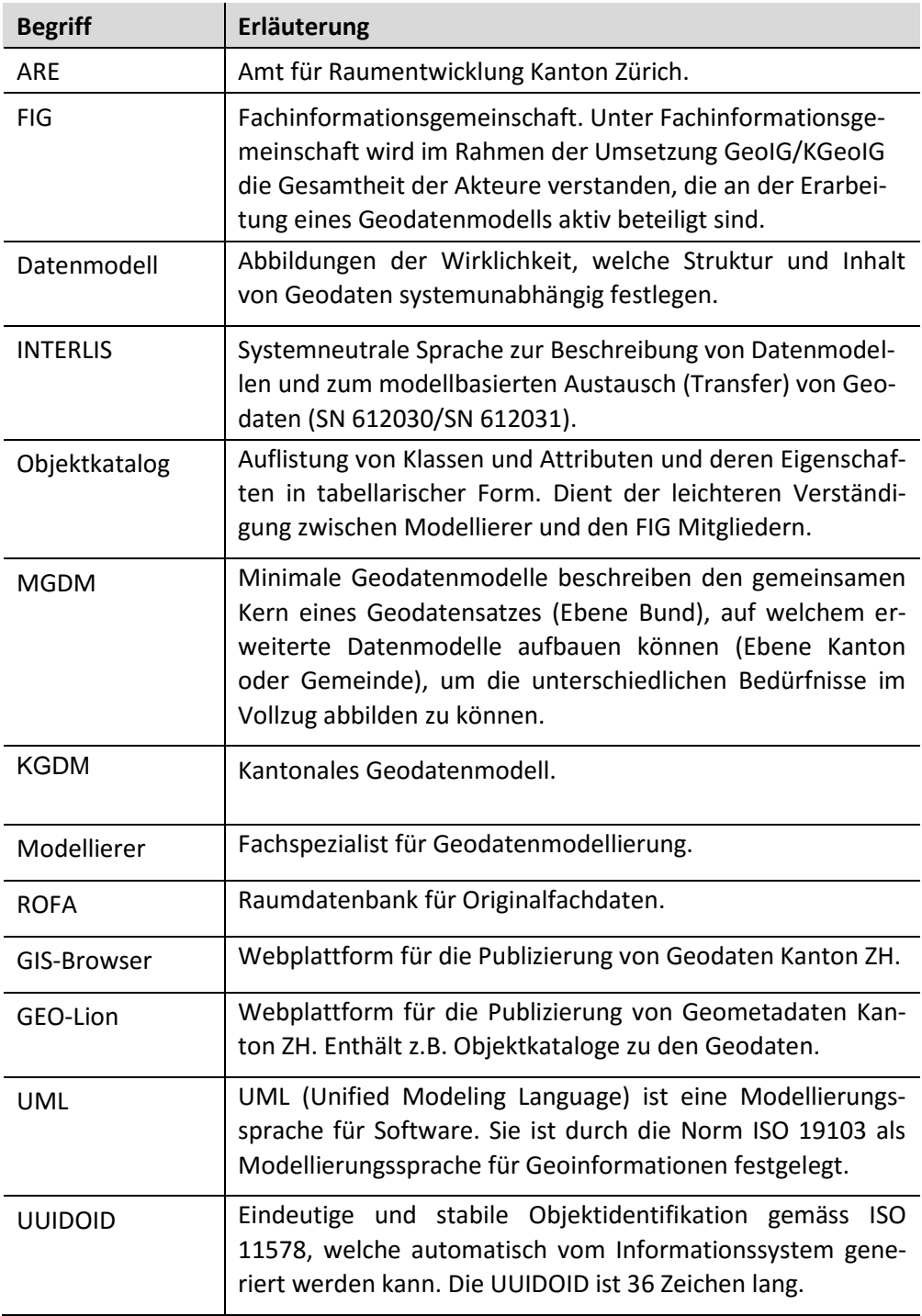

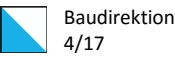

## <span id="page-3-0"></span>**Einleitung**

Dieses Handbuch beschreibt die allgemeinen Verfahren und Regeln für die Erstellung von technischen Geodatenmodellen im Projekt KGDM (Kantonale Geodaten Modellierung, Kanton Zürich). Das Handbuch konkretisiert die Prozessschritte 14 und 15 gemäss dem Dokument "Konzept zur Erarbeitung von Geodatenmodellen" [ARE].

Das Modellierungshandbuch steht allen FIG Modellierern zur Verfügung. Die Einhaltung der im Handbuch beschriebenen Regeln ist für alle FIG Modellierer verbindlich, bzw. wird durch die interne Qualitätssicherung laufend überprüft und sichergestellt. Das Modellierungshandbuch soll dafür sorgen, dass KGDM Geodatenmodelle von allen FIG Modellierern einheitlich erstellt werden. Das Modellierungshandbuch ist wie folgt aufgebaut:

- Kapitel 2 beschreibt den Modellierungsprozess wie er von den FIG Modellierern umgesetzt werden soll.
- Kapitel 3 enthält konkrete Vorgaben für die Modellierung mit INTERLIS 2.3.
- Im Anhang befinden sich das Basismodell und eine Liste der extern referenzierten Dokumente.

Bei den beschriebenen Modellierungsregeln handelt es sich um einen ersten Entwurf. Es ist möglich, dass einzelne Regeln während des Projekts noch angepasst werden müssen oder zusätzliche Regeln im Handbuch aufgenommen werden. Die FIG Modellierer werden von der Projektleitung Modellierung über Änderungen entsprechend informiert.

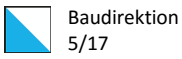

## <span id="page-4-0"></span>**1. Modellierungsprozess**

Der Modellierungsprozess ist ein agiler Kreislauf (s.a. nachfolgende Figur):

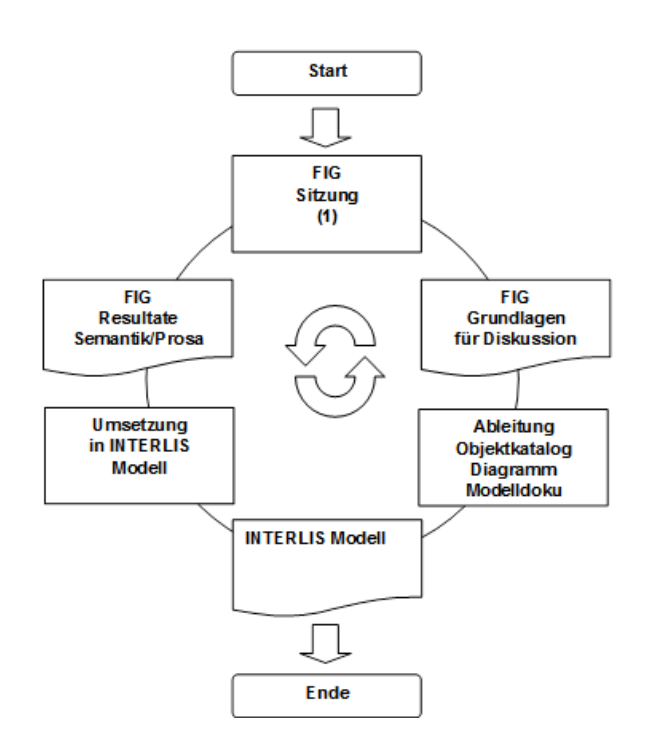

Als Resultat des Prozess entsteht ein technisches KGDM Datenmodell und die dazu gehörigen Dokumentationen (Objektkatalog, UML-Diagramm). Die Aufgaben des FIG Modellierers in den einzelnen Prozessschritten sind im Folgenden beschrieben.

#### <span id="page-4-1"></span>**1.1 Startsitzung**

In der Startsitzung wird die FIG Arbeitsgruppe gebildet. Es wird insbesondere auch entschieden, ob überhaupt ein kantonales Datenmodell erstellt werden soll oder ob das bereits vorhandene MGDM ohne Änderungen übernommen werden kann. Der Modellierer soll daher an der Startsitzung auch folgende Punkte abklären:

- Sind alle für die ROFA benötigten Daten im MGDM vorhanden?
- Sind alle für den GIS-Browser benötigten Daten im MGDM vorhanden?

Wenn eine der obigen Fragen von den Mitgliedern der FIG mit "Nein" beantwortet wird, braucht es in jedem Fall ein KGDM. Wenn das MGDM hingegen alle obigen Anforderungen erfüllt, ist die Arbeit für den Modellierer bereits nach der Starsitzung abgeschossen.

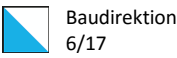

#### <span id="page-5-0"></span>**1.2 FIG Sitzung**

Die FIG Sitzung wird von der Projektleitung ARE organisiert und von einem FIG-Leiter der zuständigen Fachstelle geleitet. Der Modellierer assistiert dem FIG-Leiter und den Arbeitsgruppen Mitgliedern bei technischen Fragen betreffend Modellierung. Vor der FIG Sitzung sind folgende Schritte durchzuführen:

- Beschaffung der relevanten Informationen, insbesondere Studium der minimalen Datenmodelle nach Bundesrecht (MGDM) bzw. der kantonalen Datenmodelle (ROFA, Geo-Lion) sofern vorhanden.
- Ab 2. FIG Sitzung: Vorbereiten der Objektkataloge und UML-Diagramme. Diese sind vor der Sitzung via FIG-Leiter an die Arbeitsgruppen Mitglieder zu verteilen. Sobald ein INTERLIS Modell vorhanden ist, können diese Unterlagen automatisch aus dem Modell generiert werden (s.a. 2.3).

Während der Sitzung beteiligt sich der Modellierer an der Diskussion und sammelt alle neuen Fakten zum Modell. Die Ergebnisse werden nach der Sitzung vom Modellierer zu einem Modell verdichtet.

#### <span id="page-5-1"></span>**1.3 INTERLIS Modellierung**

In der ersten FIG-Sitzung ist unbedingt zu klären welcher Modelltyp (Produktionsmodell oder Transfermodell) modelliert werden soll. Ein **Produktionsmodell** (z.B. 099 Strassenunterhalt) ist möglichst redundanzfrei und eignet sich daher für die Bearbeitung / Nachführung der Daten (Datenherrensicht). Das **Transfermodell** (z.B. 160 Waldreservate) hingegen ist für die Datenabgabe optimiert (Kundensicht). Transfermodelle sind vor allem sinnvoll, wenn die Daten für die Abgabe aufwändig aufbereitet werden müssen (z.B. komplexe GIS-Operationen wie Flächenschnitte etc.) und man diesen Aufwand den Kunden (Datenbezügern) nicht zumuten kann. Hinweis: In einfachen Fällen (z.B. 097 Parkierungsanlagen) kann das Modell gleichzeitig Produktions- wie auch Transfermodell sein.

Alle in den weiteren FIG-Sitzungen gewonnenen Informationen werden vom Modellierer möglichst früh (ab zweiter FIG-Sitzung) in ein INTERLIS Modell umgesetzt und in den folgenden FIG-Sitzungen weiter verfeinert. Dabei müssen die Modellierungsregeln gemäss Kapitel 3 befolgt werden. Mit dem Modellcheckservice KGDMZH kann aus dem Modell automatisch der Objektkatalog abgeleitet werden.

Bei der Modellierung wird von den bereits vorhandenen kantonalen Datenbanken (ROFA, GIS-Browser) ausgegangen. Es muss aber in jedem Fall auf die datenmässige Kompatibilität mit dem MGDM des Bundes geachtet werden. Falls noch keine kantonalen Datenbanken existieren, wird das MGDM des Bundes als Basis verwendet. Achtung: Das MDGM des Bundes wird nicht direkt erweitert, da dies gegen diverse Modellierungsregeln in Kapitel 3 verstossen würde.

Bei Unklarheiten / Fragen kann die Projektleitung Modellierung beigezogen werden. Jede wesentliche Modelländerung soll der Projektleitung Modellierung zur Kontrolle vorgelegt werden.

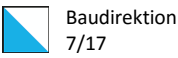

Vorgängig soll das Modell jedoch mit dem Modellcheckservice KGDMZH geprüft werden. Vom Service gemeldete Fehler müssen vor der Abgabe bereinigt werden. Die Kontrolle durch die Projektleitung Modellierung stellt sicher, dass das Modell allen (nicht nur den automatisch prüfbaren) Regeln gemäss Kapitel 3 genügt.

#### <span id="page-6-0"></span>**1.4 Ableitung Objektkatalog / UML-Diagramm**

Der Objektkatalog und das UML-Diagramm werden mittels Werkzeugen aus dem INTERLIS Modell generiert. Folgende Werkzeuge müssen verwendet werden:

- Objektkatalog: Checkservice KGDMZH auf www.infogrips.ch, welcher allen Modellierern kostenlos zur Verfügung gestellt wird.
- UML-Diagramm: UML/INTERLIS Editor 3.6.1 von www.interlis.ch.

#### <span id="page-6-1"></span>**1.5 Qualitätssicherung des Modells**

Für die automatische Qualitätskontrolle der Modelle muss der Checkservice KGDMZH auf www.infogrips.ch benutzt werden, welcher allen Modellierern kostenlos zur Verfügung gestellt wird. Der Modellierer kann seine Modelle jederzeit an den Checkservice schicken. Der Checkservice kontrolliert darauf einen Teil der Regeln aus Kapitel 3 automatisch und sendet die Resultate per E-Mail an den Modellierer zurück. Die vom Checkservice gemeldeten Fehler müssen vom Modellierer bereinigt werden. Der Checkservice erzeugt ausserdem automatisch aus dem Datenmodell den Objektkatalog und das zugehörige GML-Schema. Der Modellierer wird dadurch von der Erstellung des Objektkatalog bzw. des GML-Schema entlastet.

Sobald der Checkservice für das Modell keine Fehler mehr meldet, übergibt der Modellierer das Modell zusammen mit dem UML-Diagramm, dem Objektkatalog, dem GML-Schema und der .log Datei des Checkservice an die Projektleitung Modellierung zur Kontrolle. Die Projektleitung Modellierung überprüft insbesondere, ob auch alle nicht automatisch prüfbaren Regeln bei der Modellierung eingehalten wurden. Ausserdem unterstützt die Projektleitung Modellierung den Modellierer bei allen Modellierungsfragen.

Sobald das fertige Modell den Vorgaben entspricht, wird das Endprodukt (Modell, Objektkatalog, UML-Diagramm, GML-Schema) von der Projektleitung Modellierung an das ARE zur weiteren Verarbeitung / Publizierung übergeben.

Die Modelle sollen auch mit bereits vorhandenen Datenbeständen oder künstlich generierten Labordaten getestet werden. Diese Tests werden normalerweise vom ARE durchgeführt und gehören daher nicht zum Aufgabenbereich des Modellierers. Bei Bedarf kann das ARE bei der Arbeitsgemeinschaft infoGrips Unterstützung für diese Arbeiten anfordern.

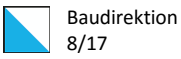

## <span id="page-7-0"></span>**2. Modellierungsregeln**

Die nachfolgenden Regeln gelten für die Erstellung von KGDM mit der Sprache INTERLIS 2.3. Für die leichtere Identifizierbarkeit sind wurden alle Modellierungsregeln mit einer Nummer versehen. Ein Teil der Regeln kann durch den Checkservice automatisch geprüft werden. Diese Regeln sind mit einem \* markiert.

# <span id="page-7-1"></span>**2.1 Modellierungssprache / Compiler**

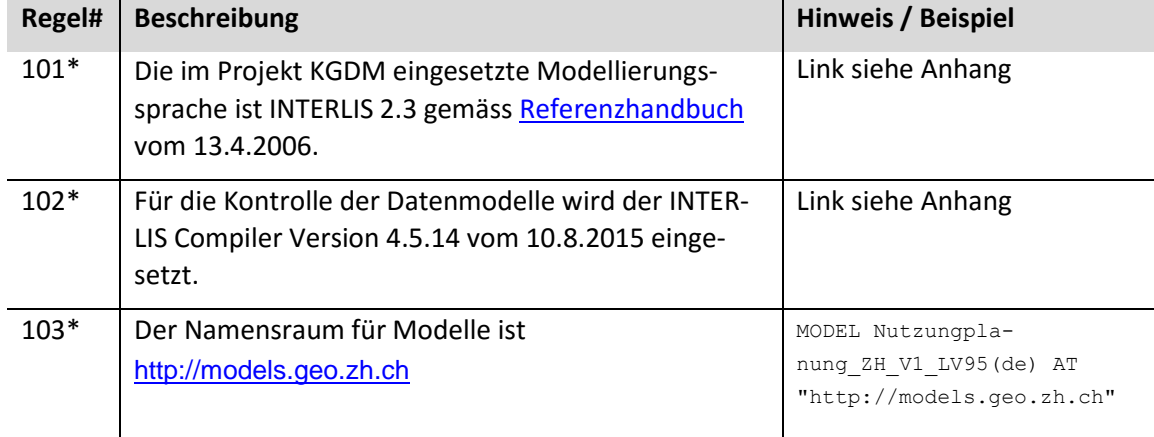

## <span id="page-7-2"></span>**2.2 Modellname / Version / Formatierung**

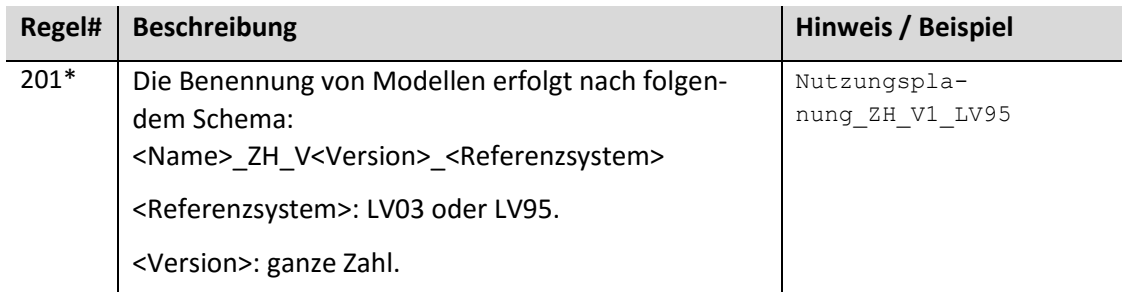

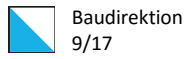

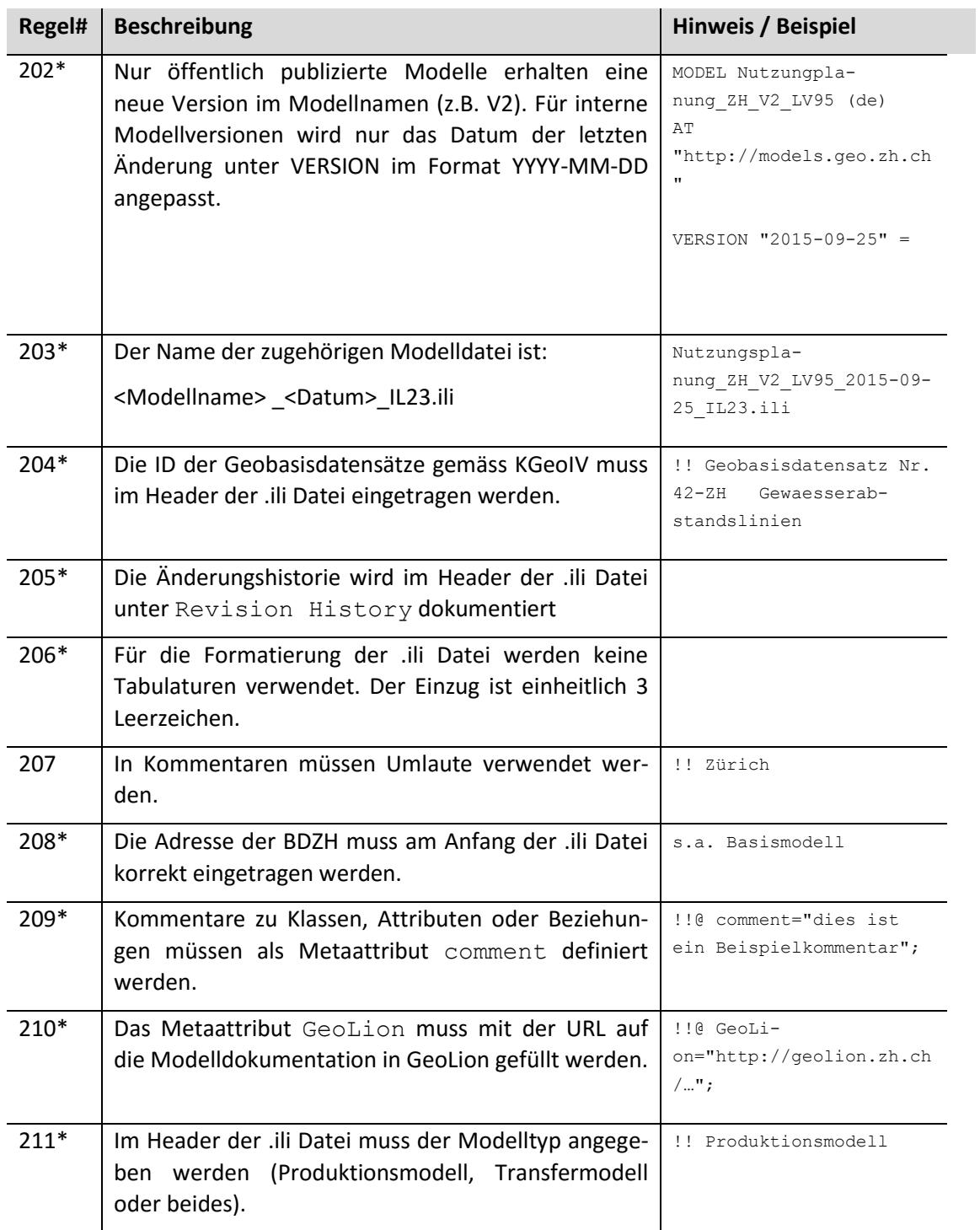

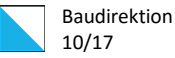

## <span id="page-9-0"></span>**2.3 Namenskonventionen**

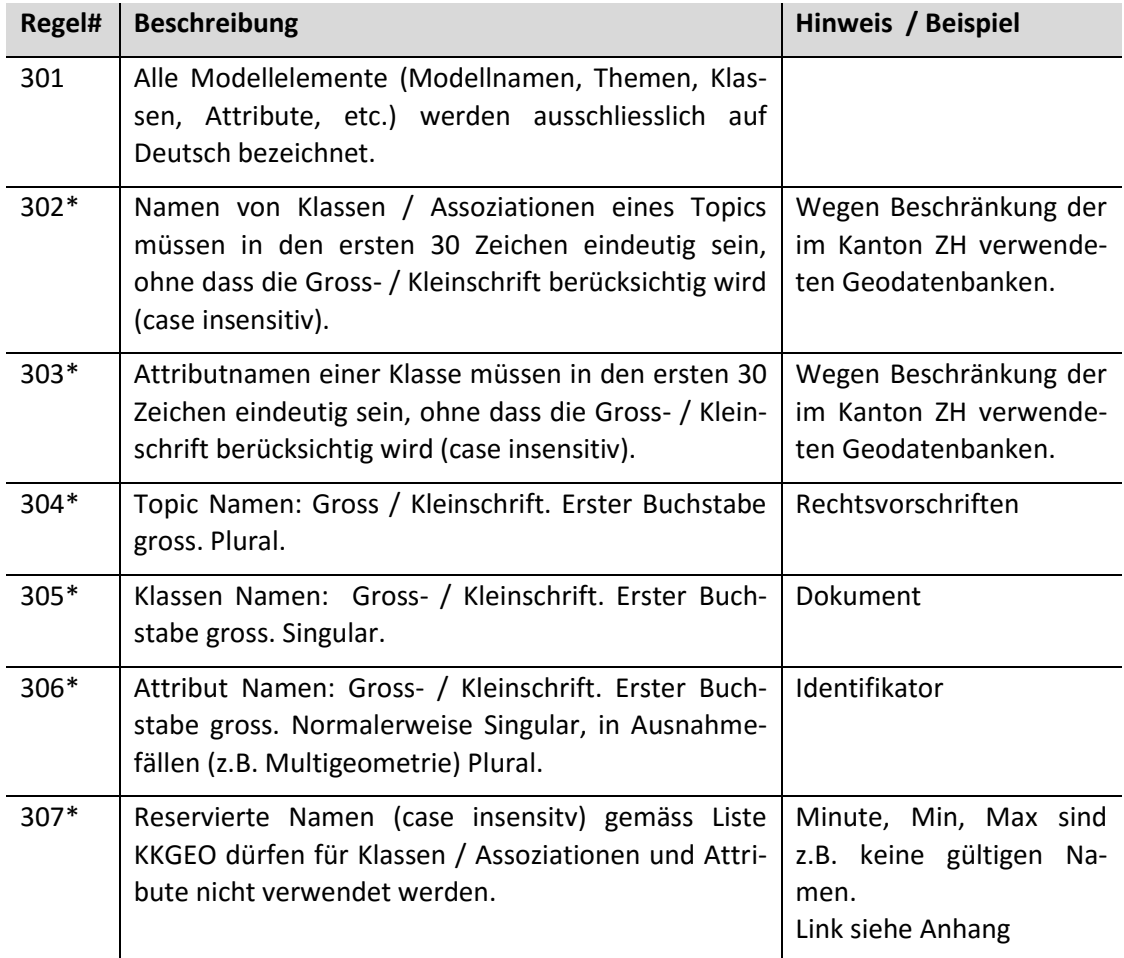

## <span id="page-9-1"></span>**2.4 Modellstruktur / Basismodell**

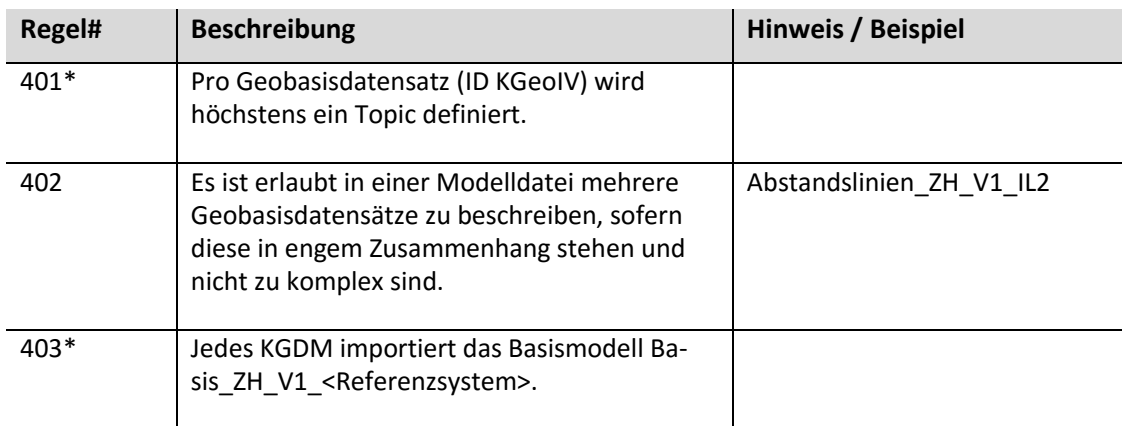

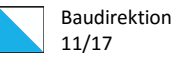

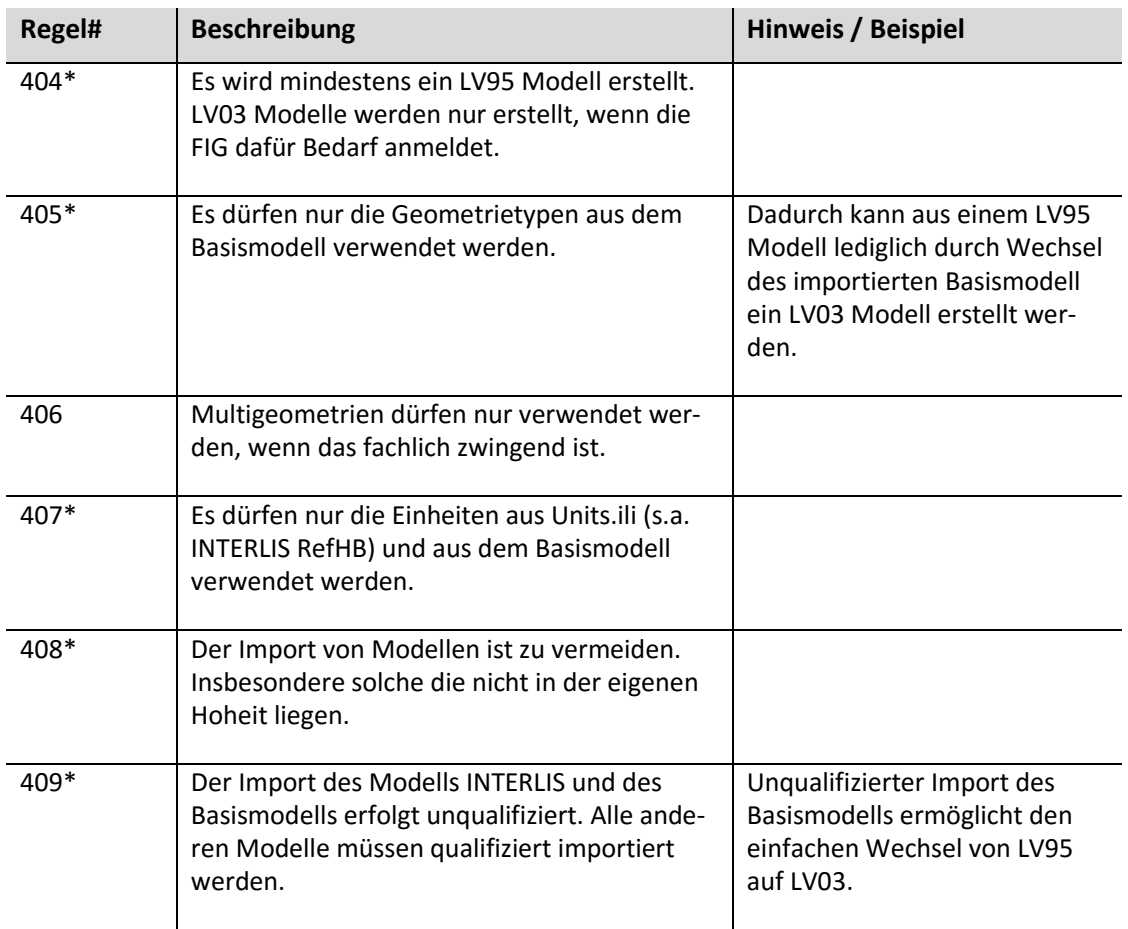

## <span id="page-10-0"></span>**2.5 Einschränkungen zum Gebrauch von INTERLIS 2.3**

Folgende Eigenschaften der Datenmodellierungssprache INTERLIS 2.3 sollen im Projekt KGDM explizit NICHT verwendet werden:

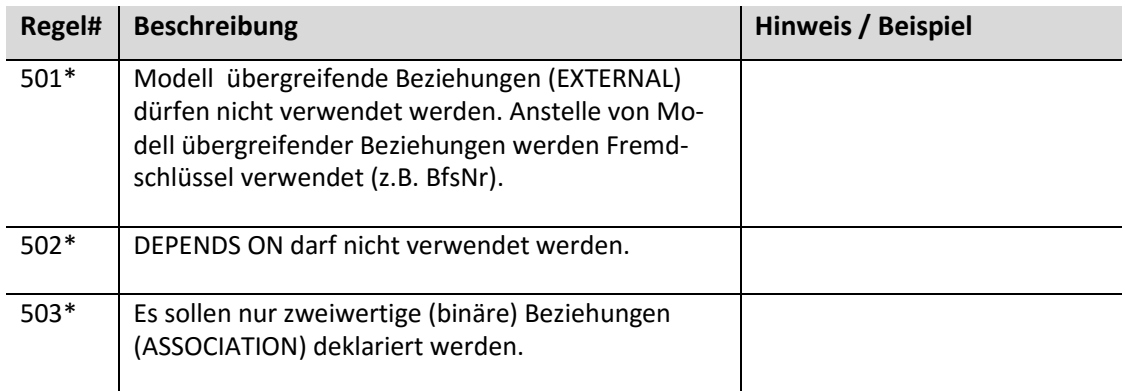

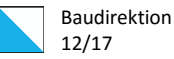

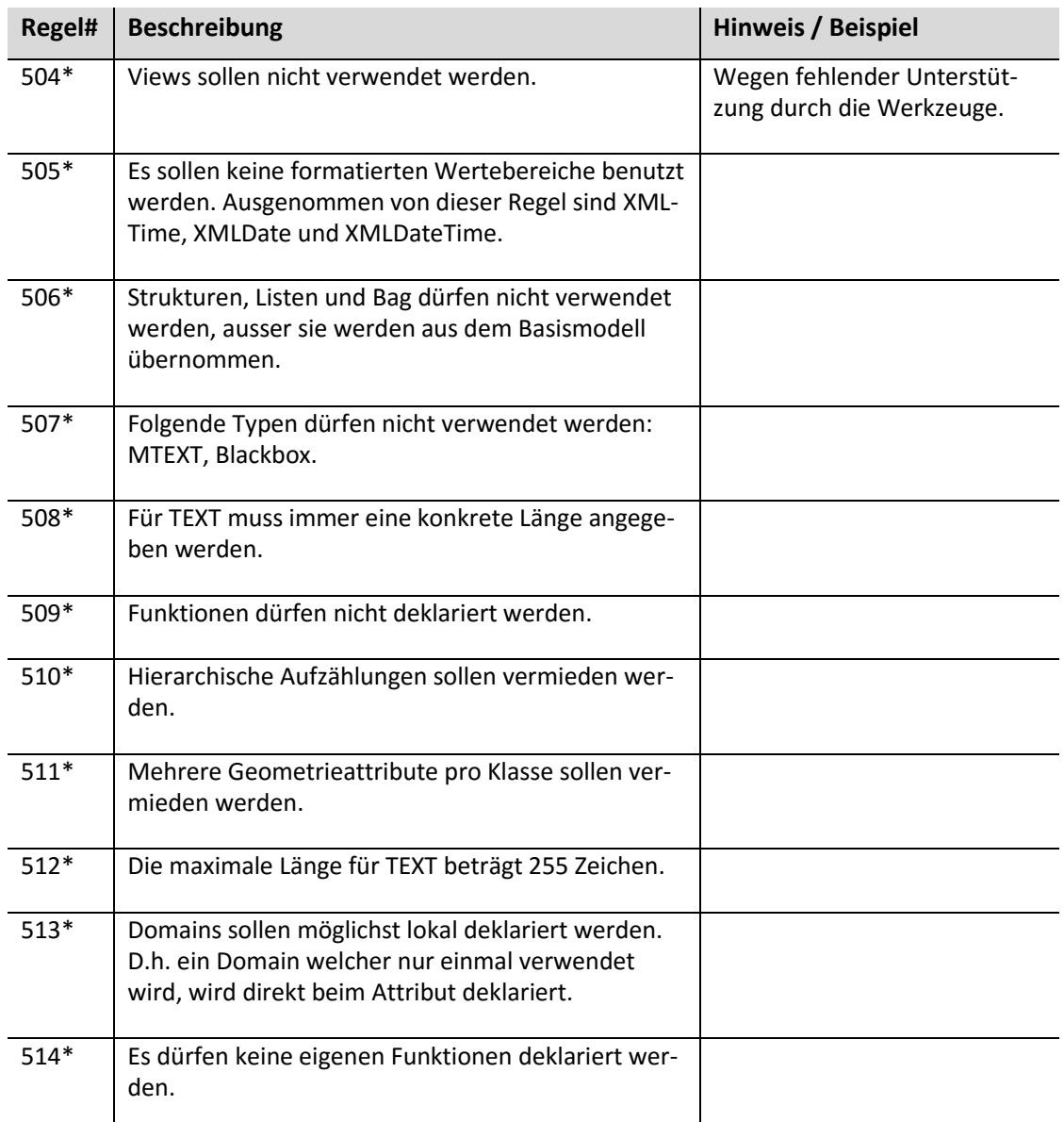

## <span id="page-11-0"></span>**2.6 Konsistenzbedingungen**

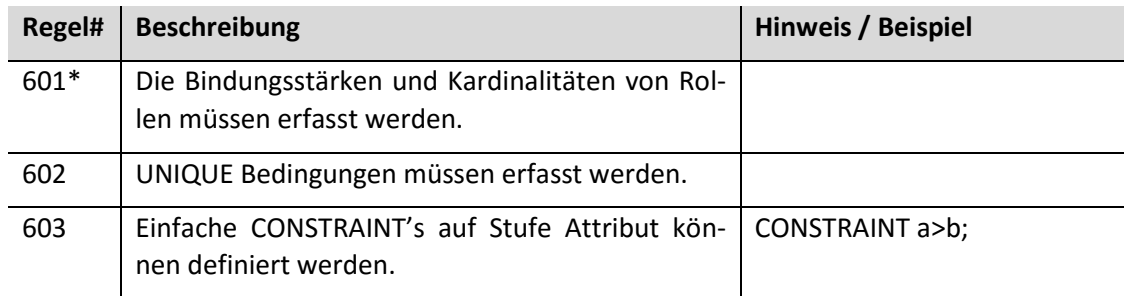

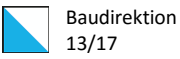

## <span id="page-12-0"></span>**2.7 UML-Diagramm**

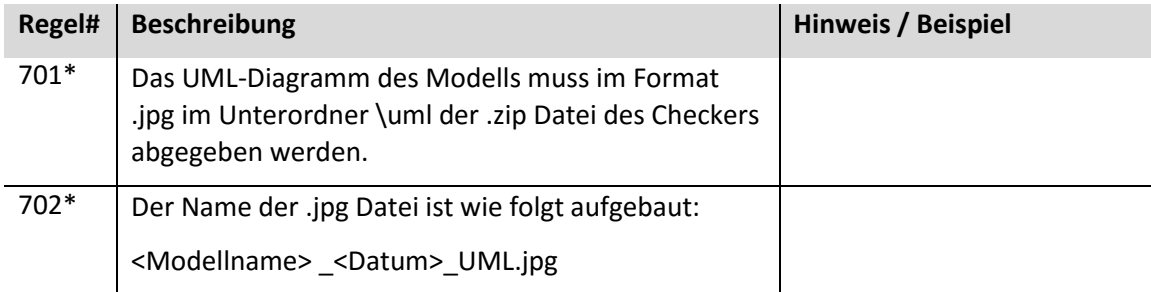

## <span id="page-12-1"></span>**Darstellungs-Modell**

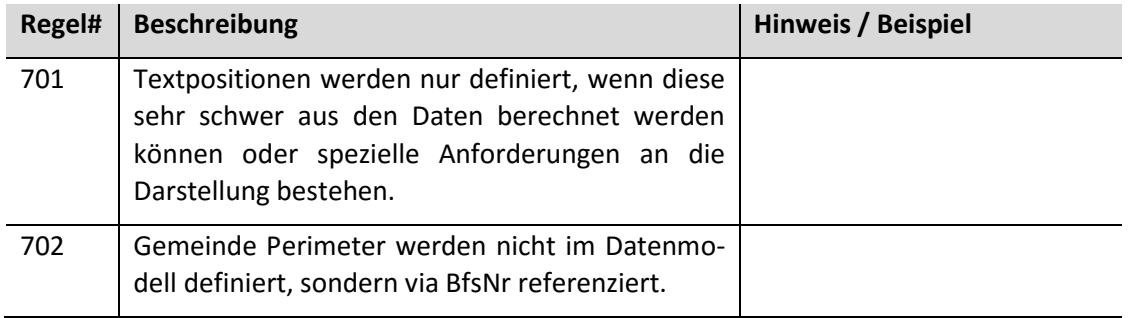

#### <span id="page-12-2"></span>**2.8 Entwurfsmuster**

#### **2.8.1 Identität**

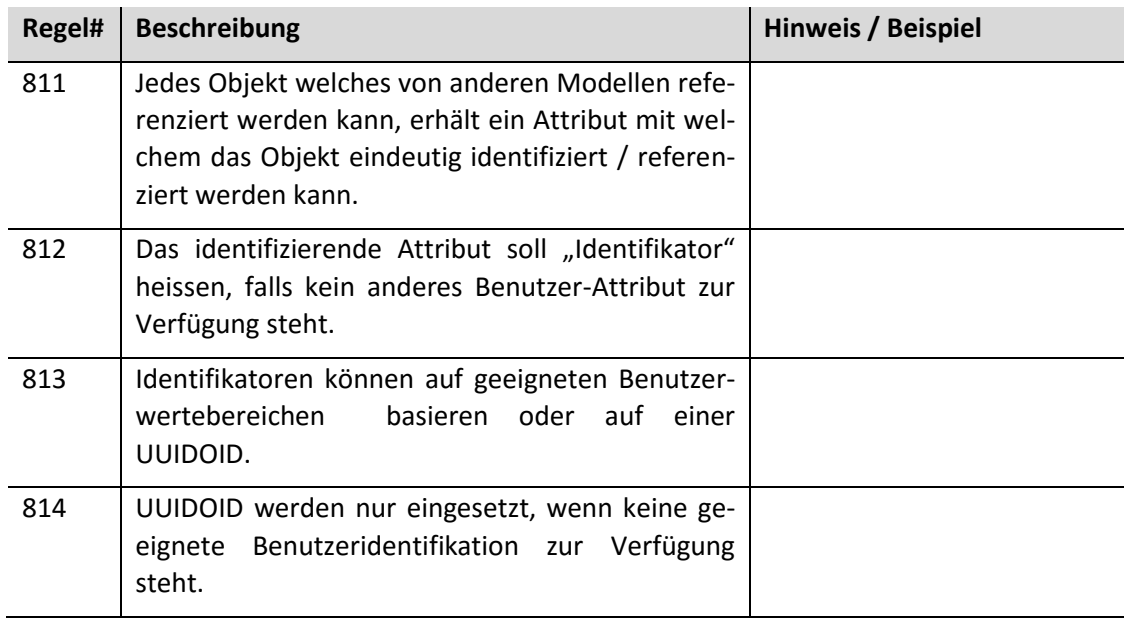

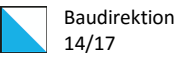

#### **2.8.2 Nachführung**

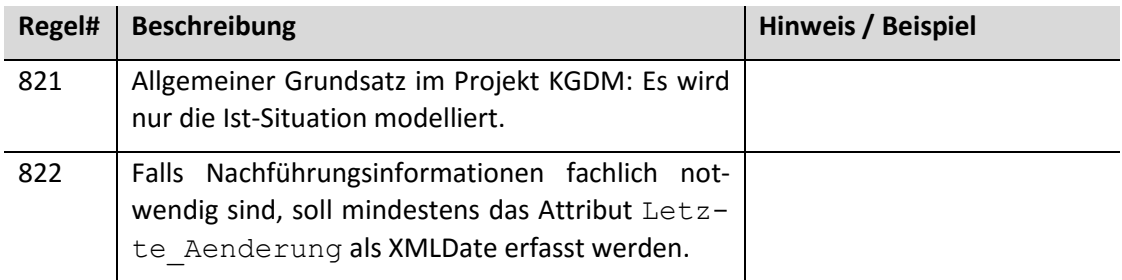

#### **2.8.3 Vererbung**

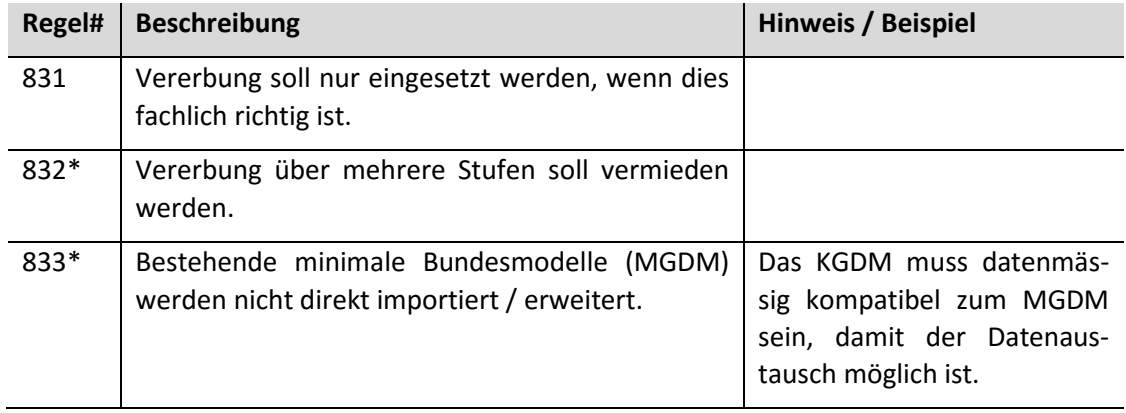

#### **2.8.4 Umgang mit Personendaten**

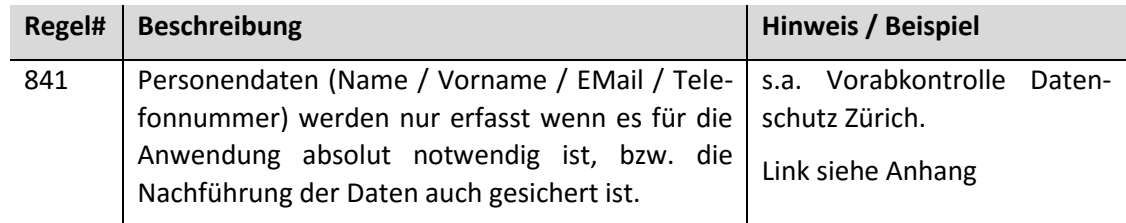

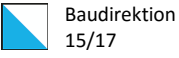

## <span id="page-14-0"></span>**Anhang 1: Basismodell**

```
!!=====================================================================================
!! Kanton Zürich 
!! Baudirektion Kanton Zürich
!! Amt für Raumentwicklung
!! Abteilung Geoinformation
!! Stampfenbachstrasse 12
!! 8090 Zürich
!!
!! www.geoportal.zh.ch
!!
!! Basismodell ZH für LV95
!!===================================================================================== 
!! Revision History
!!
!! 2015.09.29/mg erstellt
!! 2015.10.30/mg um Multigeometrie erweitert
!! 2016.03.11/mg um ZHKontakt, ZHBfsNummer erweitert
!! 2016.05.10/mg um ZHDatum, Funktionen für Konsistenzbedingungen
!!===================================================================================== 
!! Bemerkungen:
!!
!! - Enthält abschliessend alle zusätzlich zu Units.ili verwendbaren Einheiten
!! - Enthält abschliessend alle Geometrie Typen
!! - Enthält abschliessend alle Struktur-, Listen- oder Bag-Typen
!! - Enthält abschliessend alle zusätzlich zum INTERLIS Referenzhandbuch verwendbaren
!! Funktionen
!!
!!===================================================================================== 
INTERLIS 2.3;
CONTRACTED TYPE MODEL Basis_ZH_V1_LV95 (de)
   AT "http://models.geo.zh.ch" VERSION "2016-05-10" =
    IMPORTS UNQUALIFIED INTERLIS;
    IMPORTS Units;
    IMPORTS CoordSys;
    REFSYSTEM BASKET BCoordSys ~ CoordSys.CoordsysTopic
      OBJECTS OF GeoCartesian2D: CHLV95
      OBJECTS OF GeoHeight: SwissOrthometricAlt;
   DOMA TN
    !! Einheiten
    !! häufig benutzte Typen
    !! 0 darf nur für den ganzen Kanton ZH verwendet werden 
   ZHBfsNummer = 0 \ldots 9999;
    ZHJahr = 1582 .. 2999 [Y];
   ZHDatum = FORMAT INTERI, IS. XMLDate "1582-01-01".. "2999-12-31";
    !! geometrische Typen
    ZHKoord2D = COORD
 2480000.000 .. 2850000.000 [m] {CHLV95[1]},
 1070000.000 .. 1310000.000 [m] {CHLV95[2]},
      ROTATION 2 \rightarrow 1;
```
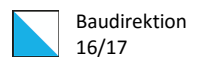

```
 ZHKoord3D = COORD
      2480000.000 .. 2850000.000 [m] {CHLV95[1]},
 1070000.000 .. 1310000.000 [m] {CHLV95[2]},
 -200.000 .. 5000.000 [m] {SwissOrthometricAlt[1]},
     ROTATION 2 \rightarrow 1; ZHLinie2D = POLYLINE WITH (STRAIGHTS, ARCS) VERTEX ZHKoord2D;
   ZHLinie3D = POLYLINE WITH (STRAIGHTS, ARCS) VERTEX ZHKoord3D;
 ZHGerichteteLinie2D = DIRECTED POLYLINE WITH (STRAIGHTS, ARCS) VERTEX ZHKoord2D;
 ZHGerichteteLinie3D = DIRECTED POLYLINE WITH (STRAIGHTS, ARCS) VERTEX ZHKoord3D;
   ZHFlaeche2D = SURFACE WITH (STRAIGHTS, ARCS) VERTEX ZHKoord2D 
      WITHOUT OVERLAPS > 0.0001;
   ZHGebietseinteilung = AREA WITH (STRAIGHTS, ARCS) VERTEX ZHKoord2D 
      WITHOUT OVERLAPS > 0.0001;
   !! Winkel
  ZHOri = 0.00000...359.99999 CIRCULAR [Units.Angle Degree] <ZHKoord2D>;
   !! Multigeometrie
   STRUCTURE ZHLinieStruktur2D = 
      Linie: ZHLinie2D;
   END ZHLinieStruktur2D;
  STRUCTURE ZHMultiLinie2D =
      Linien: BAG {1..*} OF ZHLinieStruktur2D;
   END ZHMultiLinie2D;
  STRUCTURR ZHF1aecheStri (ktu) = Flaeche: ZHFlaeche2D;
   END ZHFlaecheStruktur2D;
   STRUCTURE ZHMultiFlaeche2D =
      Flaechen: BAG {1..*} OF ZHFlaecheStruktur2D;
   END ZHMultiFlaeche2D;
   !! benutzbare Strukturen
   STRUCTURE ZHKontakt =
      Bezeichnung: MANDATORY TEXT*50;
      Telefon: MANDATORY TEXT*20;
      Mail: MANDATORY TEXT*100;
      Internet: TEXT*255; 
   END ZHKontakt;
   !! Funktionen für Konsistenzbedingungen
   FUNCTION geomIsInsideSurface(gpath:TEXT;spath:ZHFlaeche2D;ptouch:BOOLEAN):BOOLEAN
   //
      Prüft, ob die Geometrie <gpath> (Punkt, Linie, Fläche) innerhalb der Fläche 
     <spath> liegt. Mit <ptouch> kann angegeben werden, ob der Rand der Fläche
      zur Fläche gehört (TRUE) oder nicht (FALSE).
   //;
END Basis_ZH_V1_LV95.
```
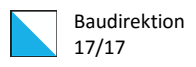

## <span id="page-16-0"></span>**Anhang 2: Extern referenzierte Dokumente**

Folgende Dokumente sind integrierender Bestandteil des Modellierungshandbuchs: INTERLIS 2.3 Referenzhandbuch

*[http:/www.interlis.ch/interlis2/docs23/ili2-refman\\_2006-04-13\\_d.pdf](http://www.interlis.ch/interlis2/docs23/ili2-refman_2006-04-13_d.pdf)*

Compiler für INTERLIS 2:

*http://www.interlis.ch/interlis2/download23\_d.php*

Liste der reservierten Feldnamen KKGEO:

*<http://www.ikgeo.ch/nc/dokumentation/harmonisierung-geobasisdaten.html>*

Merkblatt Vorabkontrolle, Datenschutz Kanton Zürich:

*https://dsb.zh.ch/internet/datenschutzbeauftragter/de/ueber\_uns/formulare\_und\_merk blaetter.html*